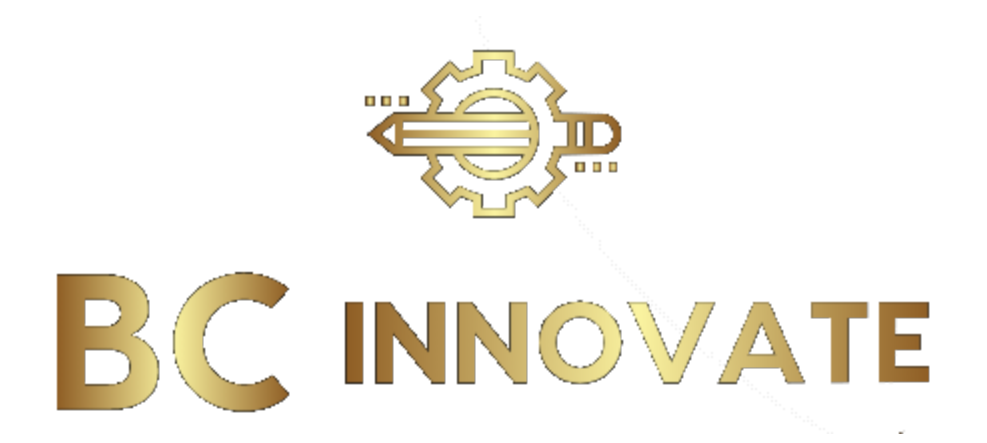

Thank you for Purchasing your Remote start kit for your 2010-2011 Saab 95. If you have any questions or concerns, please email me at [support@bcinnovate.com.](mailto:support@bcinnovate.com) The remote start kit consists of a T-Harness that plugs into your BCM and a Fortin Module that is preprogrammed for our beautiful vehicles. You will also receive a small module that plugs into your computer to clone the key data to your Fortin Module. Please see the installation steps below!

> **1.** Disconnect your battery by loosening the 10mm clamps on the negative and positive sides of the battery.

**2.** Locate the cubby below the steering wheel and press the tabs in on each side to remove.

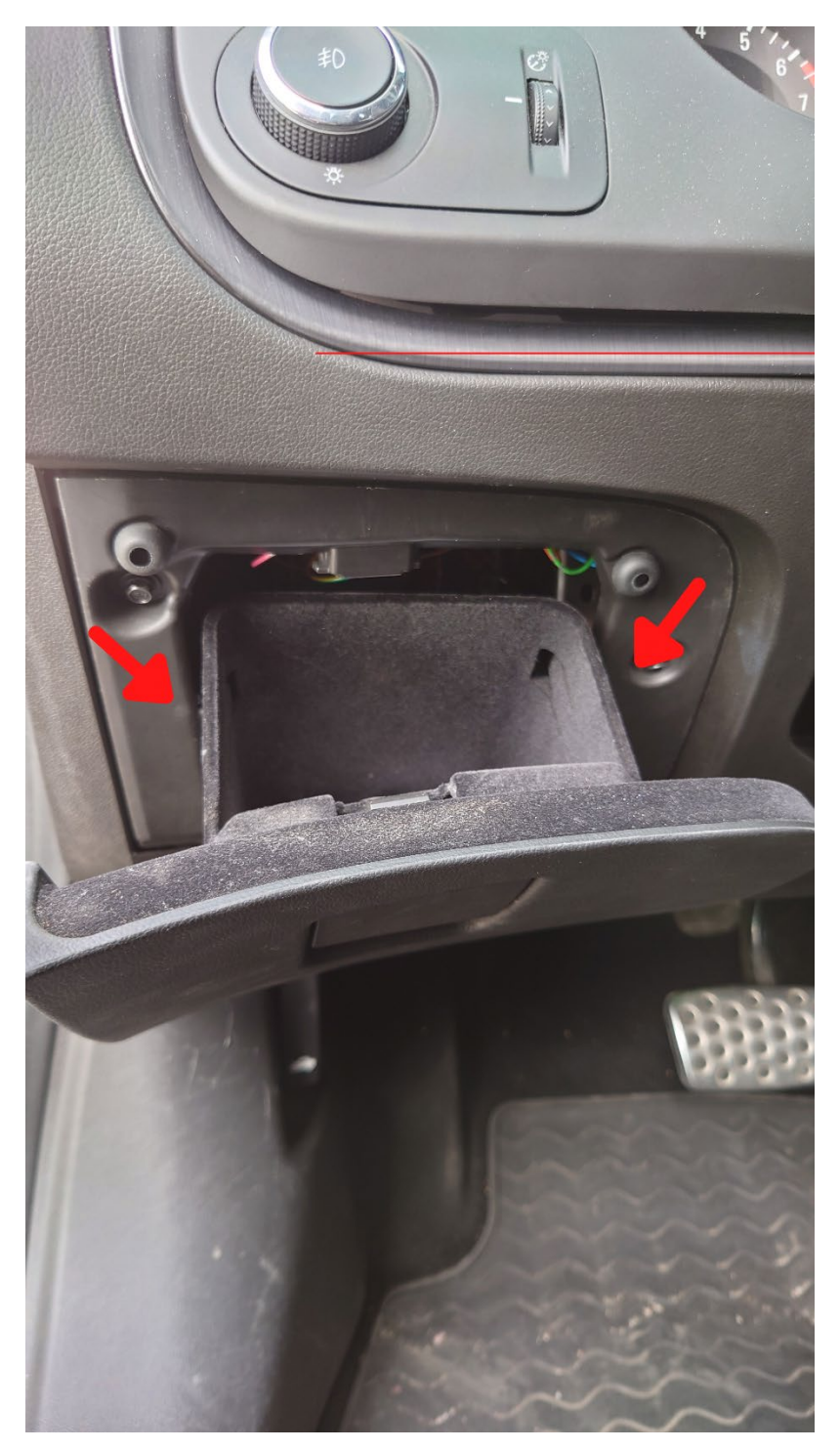

**3.** You will now see the BCM. Unplug the green, blue, and white connector. Remove each plug to install the T-Harness. These can be tricky to unplug, but press the tab in on the left side with your finger or a small screwdriver and pull the plug out.

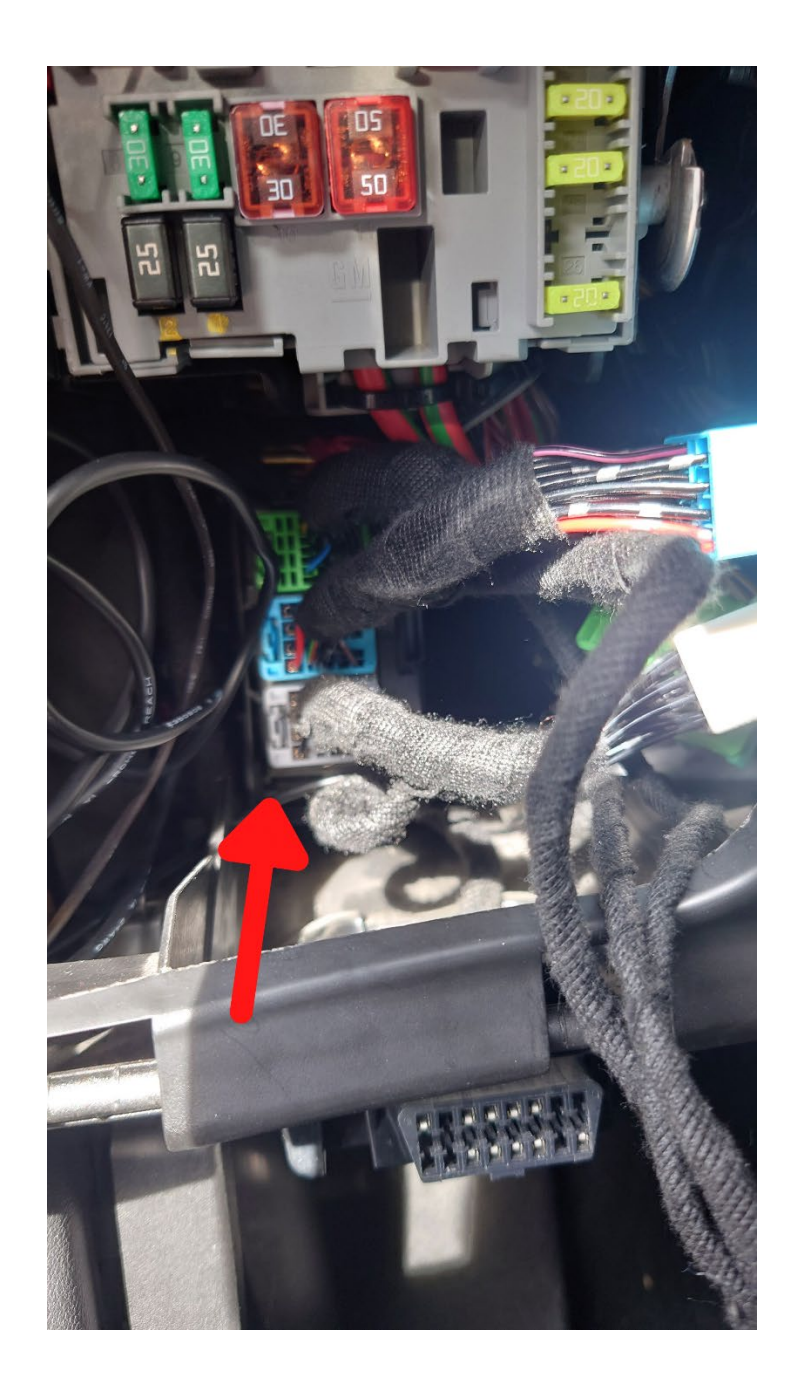

**4.** Now you are ready to install your T-Harness. Plug in each color in the same spot you removed the factory harness and plug the factory connectors into the spot on the T-Harness.

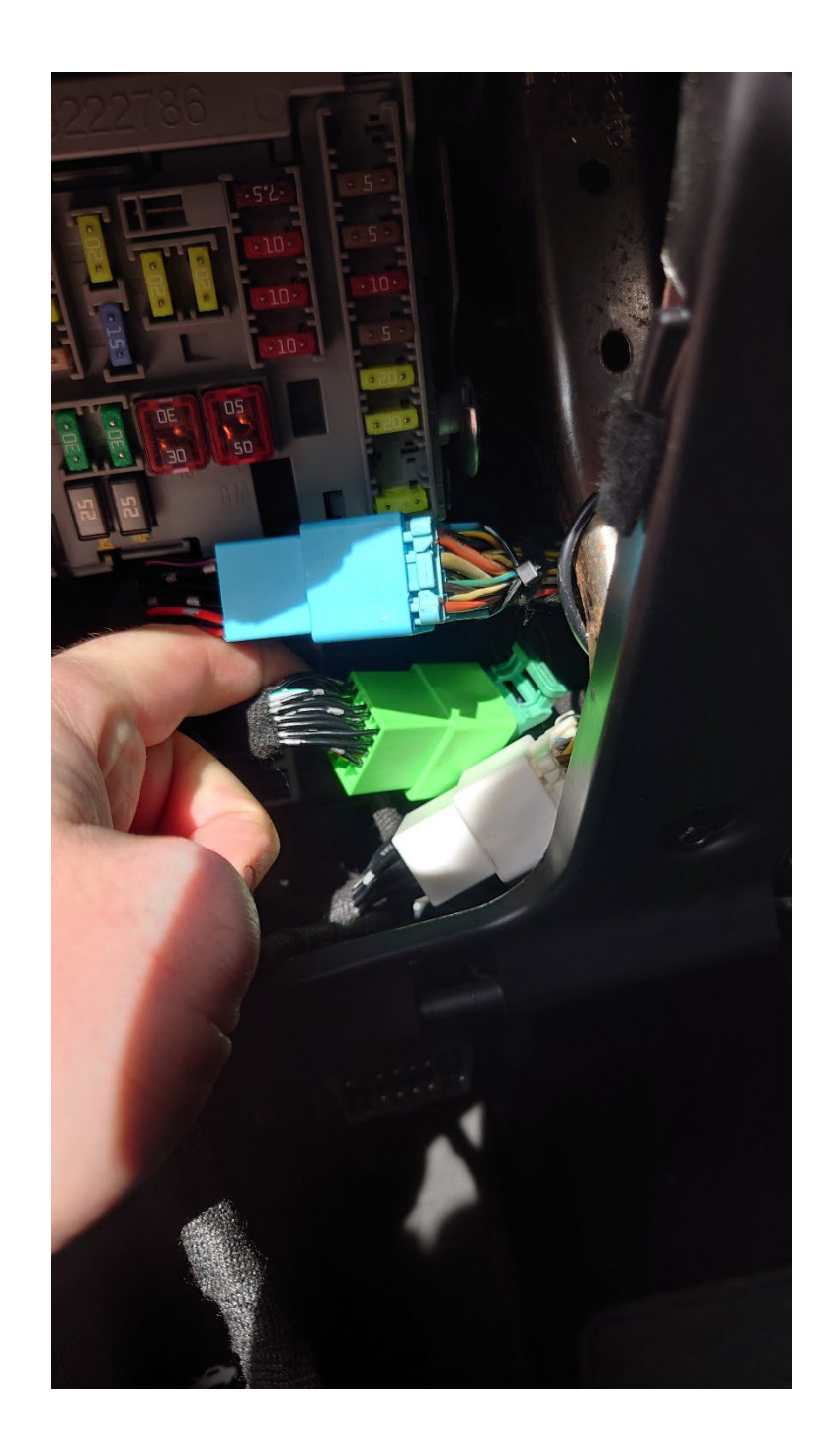

**5.** Now you are ready to reconnect the battery. At this time, you will want **to remove the battery** from OEM Remote and insert the remote into your transponder pocket in the center console.

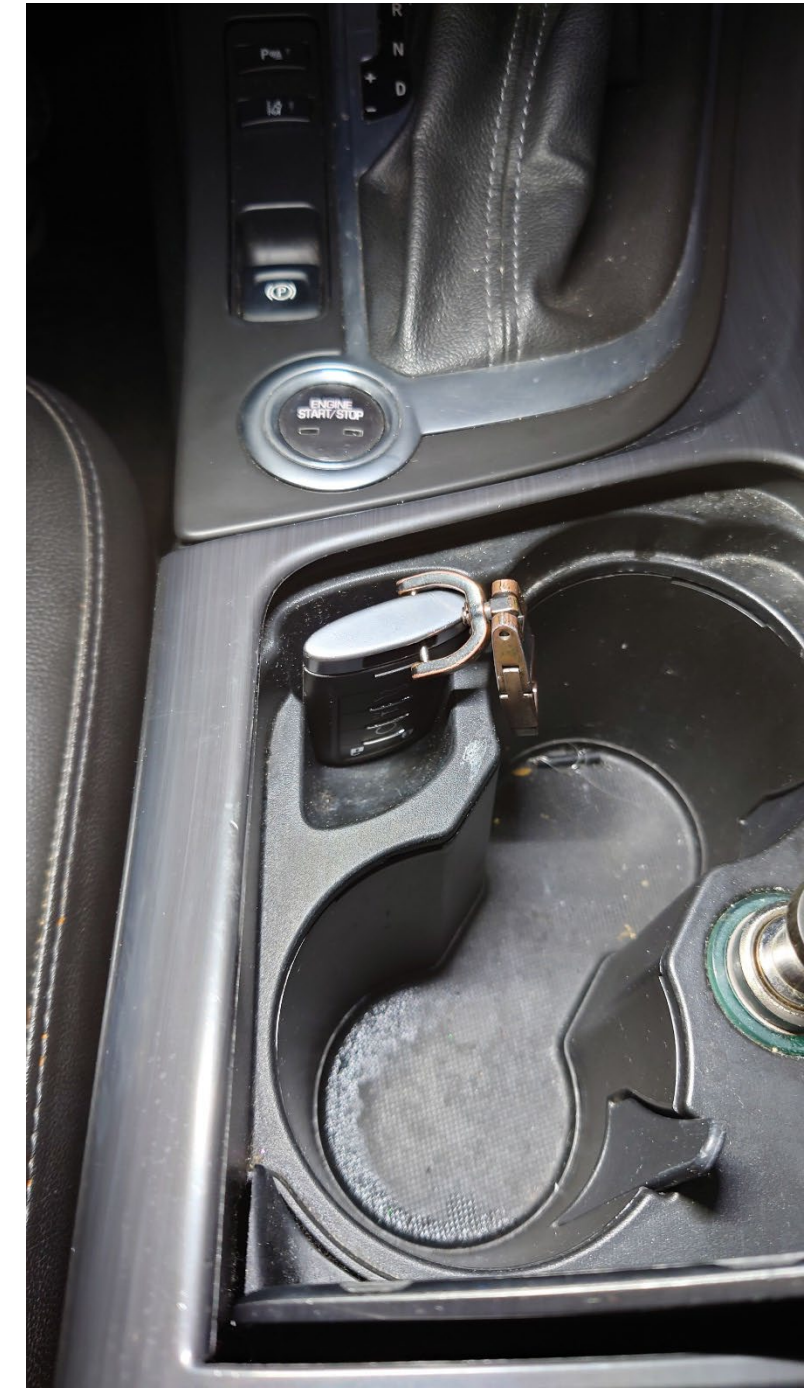

- **6.** Next, the 4 pin black connector on your T-harness will plug into the Fortin Module while holding the programming button. (Note: there is 2 black pin connectors, but only one will plug into the Fortin Module.) The Blue, Red, and Yellow LEDs will alternatively illuminate. Release when the LED is yellow.
- **7.** Then, insert the remaining connectors. (1 large white, 1 small white and small red connector.)

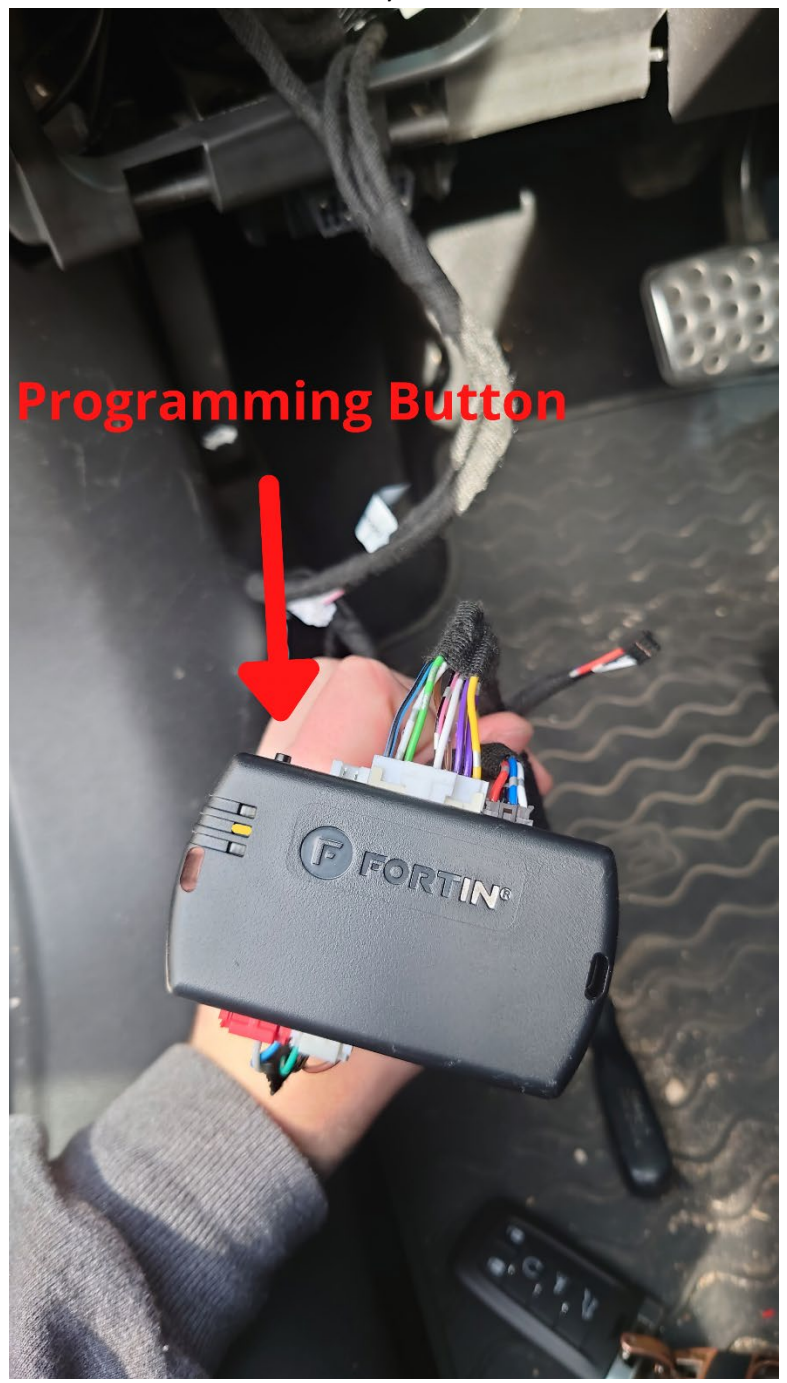

- **8. Press** and **Release** the programming button 5x times. The yellow LED will flash 5 times each second. **Wait** for the yellow LED to turn solid.
- **9. Open** the driver door
- **10. Press** the footbrake pedal and start the engine. **Release** the foot brake pedal (the red LED will turn on and the yellow LED will turn off.)
- **11. Press** the start button and turn off the engine.
- **12. Close** and **open** the driver door.
- **13. Press** the foot brake pedal and start the engine. Release the brake pedal when the engine starts. (The blue LED will turn on -> The blue LED will turn off -> The red LED will turn off ->The yellow LED will flash rapidly -> The blue LED with turn on -> The blue LED will flash rapidly).
- **14. Press** the Start button to turn off the engine. (The blue LED will flash slowly).
- **15. Disconnect** the black 4 pin connectors, then the remaining connectors.

**16.**You are now ready to connect the Fortin Module to the computer with the supplied cable.

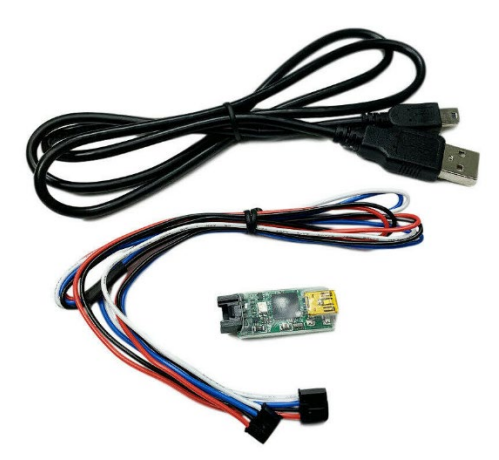

- **17.** Now go to<https://fortin.ca/en/support/flashlinkmanager.html> and download the Flash Link Manager. You will need to create an account on the Fortin website. If you have trouble, email me for credentials to use.
- **18.** Once downloaded open the application, log in and plug in the usb adapter **first** to your PC or Laptop. Then plug the Fortin module in. (You will want to plug in the USB adapter first without the fortin module plugged in, then plug in the fortin module after it is recognized.) **This application does not work on Apple Devices. You must use Windows.**
- **19.** You will now see your device connected, on the fortin application click on Dcryptor. If your device doesn't connect you may have to click **install drivers.** In the top right corner, it will have another vehicle listed for the application **ignore** this as they do not support oplaceholderso this is simply a place holder.

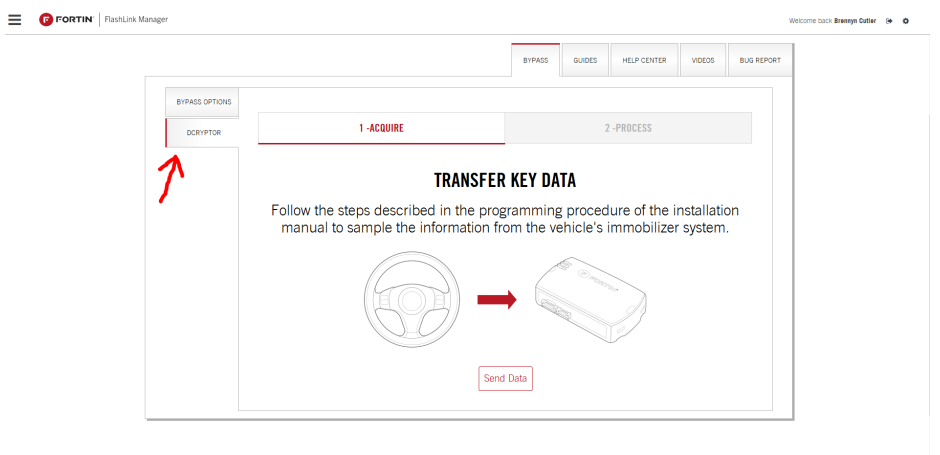

- **20.** Now you will hit **Send Data** this process may take 5 to 10 minutes. Just be patient.
- **21.** Once finished plug the device in to your vehicle starting off with the black 4 pin connector then the remaining connectors.
- **22.** You can now start the vehicle with the start button in the center console and reinstall your battery into your remote.
- **23.** Turn off the vehicle and it is now time to test your **Remote Start**.
- **24.** Step out of the vehicle and press the lock button three times (you will want to press these slowly so with a 1-2 second delay between each press.) You can now tuck the device behind the panel and reinstall your cubby and your install is complete!

## Optional Long-Range RF-Kit Install

The long-range kit adds a second fob to your car to unlock, lock, and remote start your vehicle. I sell 2 different kits one with a 1-way remote(RFK411 2000Ft Range) and one with a 2-way remote (RFK442 3000ft Range). The difference is 2-way will send back an acknowledgement letting know your vehicle started, locked, or unlocked.

Install for both remotes is very similar. In each kit you will receive and antenna and 2 fobs.

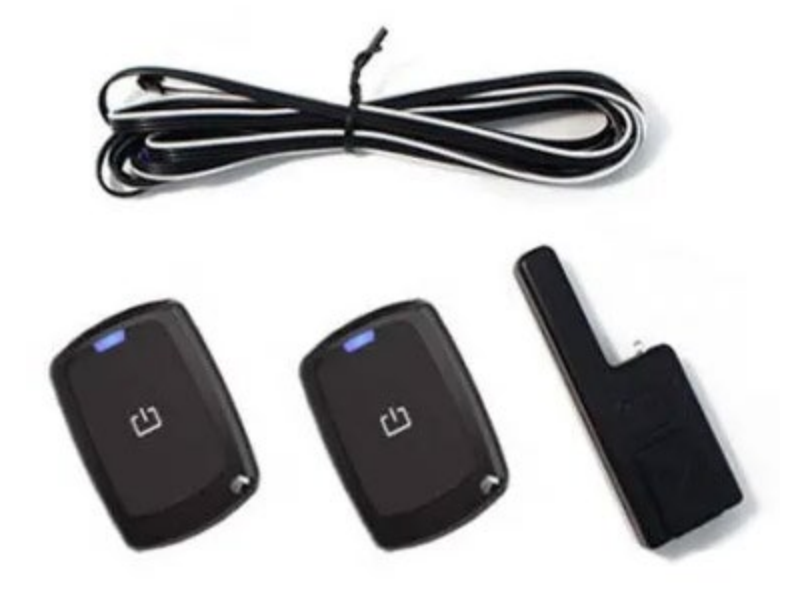

.

1. To install plug the provided cable into the blue connector on the harness and run the cable up to through the piller and mount the antenna in the windshield

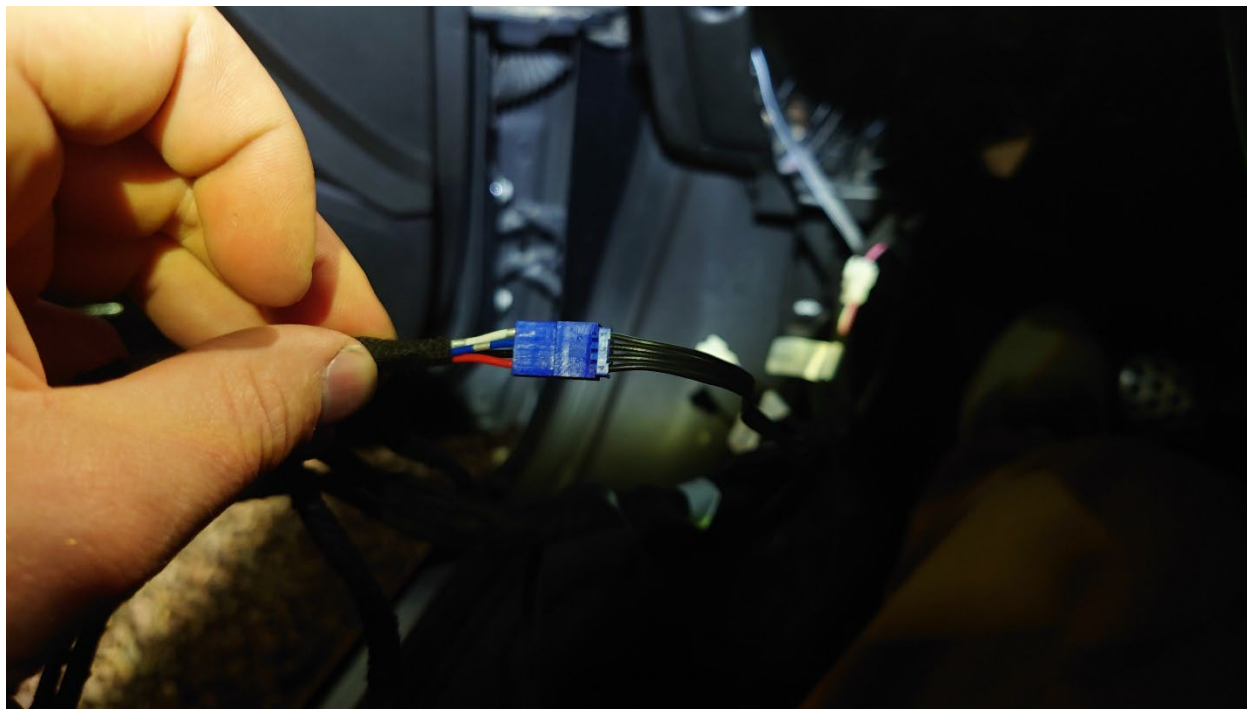

2. Now unplug the 4 pin (Data-Link) connector on the fortin module.

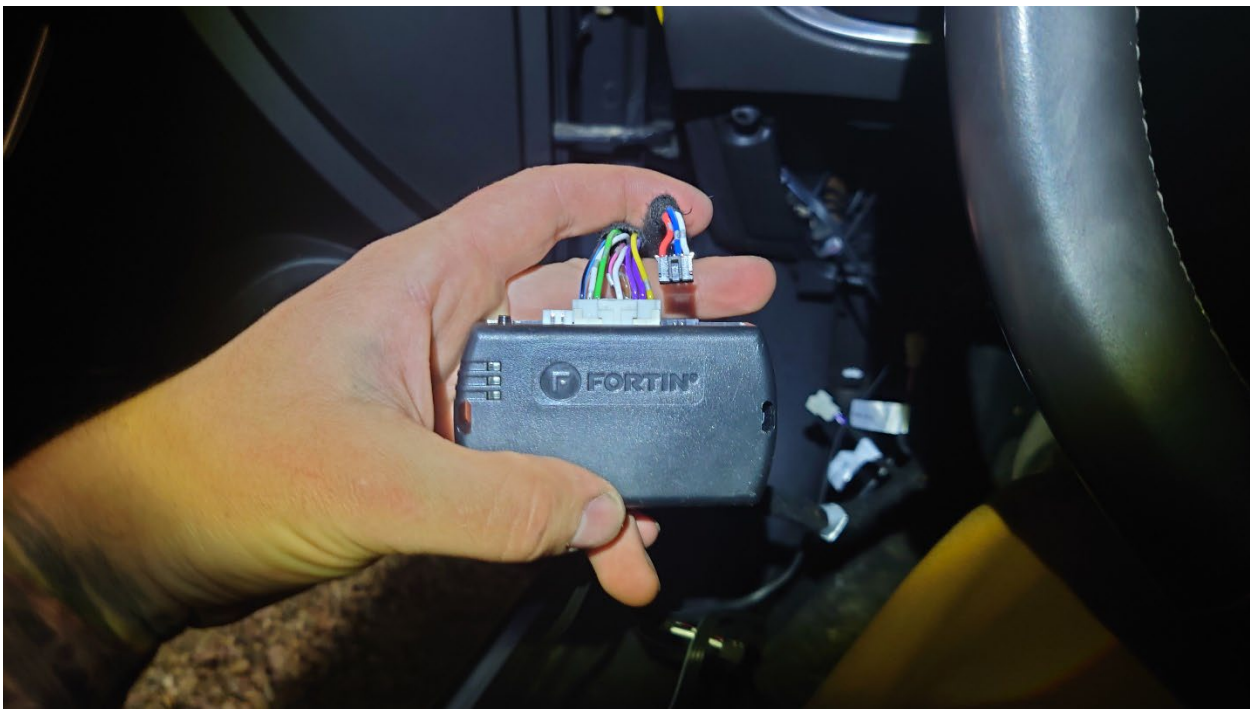

- 3. Next hold down the programming button on the left side of the module and reinsert the 4pin (Data-Link) connector
- 4. Release the button when LEDs are blue and red (the Blue and Red LED will go off and back on)

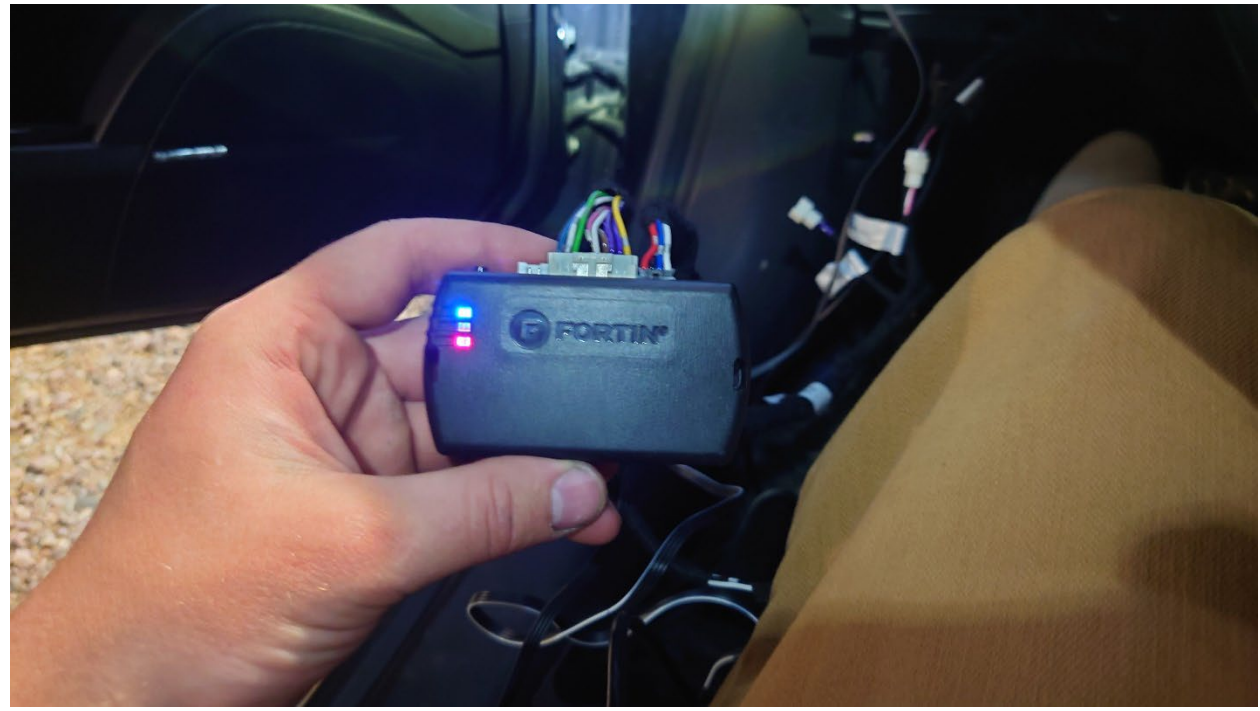

- 5. Press and hold the start button until the ignition turns on, but do not apply the brake pedal so the vehicle doesn't start. (The blue, Yellow and Red LEDs will turn on. The antenna will flash rapidly.
- 6. On each Transmitter for the RFK441 press the lock button and hold until the Blue and Red LEDs will flash once on the fortin to confirm the pairing is complete.
- 7. On the RFK442 2 way remote press and release the {+} button on the bottom of the remote then press the lock button. The blue and red LEDs will flash once on the fortin to confirm the paring is complete.
- 8. Turn ignition off and test the paired remotes.